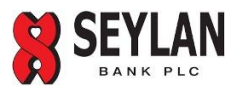

## **Alternative Tax Payment System (ATPS) – Seylan Online Banking Fund Transfer Facility**

Inland Revenue Department (IRD) has introduced an Alternative Tax Payment System (ATPS) for making tax payments through Seylan Bank Online Banking Fund Transfer Facility, with effect from 08.04.2020. Hence, all taxpayers are hereby informed to adhere to the following instructions in making tax payments until further notice.

## **Steps to follow in making online fund transfers in respect of tax payments**

1. Log into Online Banking System of Seylan Bank and select Fund Transfer option – Third Party Ad-Hoc

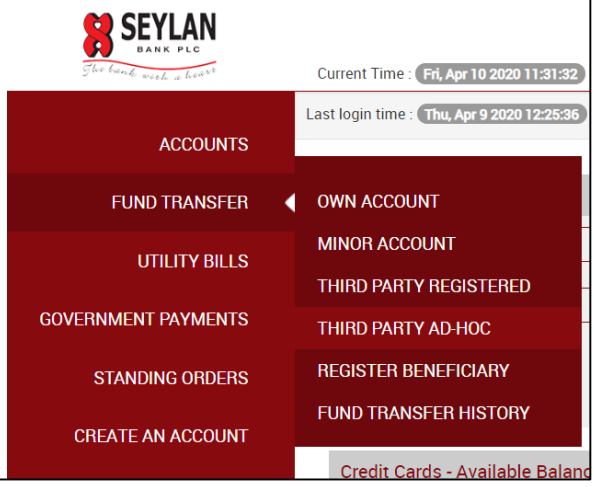

- 2. Enter "Bank of Ceylon, Taprobane Branch" as the BENEFICIARY BANK
- 3. Enter the account number "2026529" as the BENEFICIERY ACCOUNT. Please re-check the account number for accuracy
- 4. Enter "Commissioner General of Inland Revenue" or "CGIR" as BENEFICIARY NAME.
- 5. Enter your Payment Reference Code (PRC) as the combination of your TIN and Tax Type Code without any space in the Beneficiary Reference Field (Personal) or Funds Transfer Remarks Filed (Corporate / Mobile)
- 6. Please note that indicating your PRC is mandatory. The syntax for PRC is: Taxpayer Identification number (9 Digit): (2 Digit) For example, if your TIN is 123456789 and you are paying VAT, your payment reference is 12345678970. The Tax Type Code List is given in the below table.

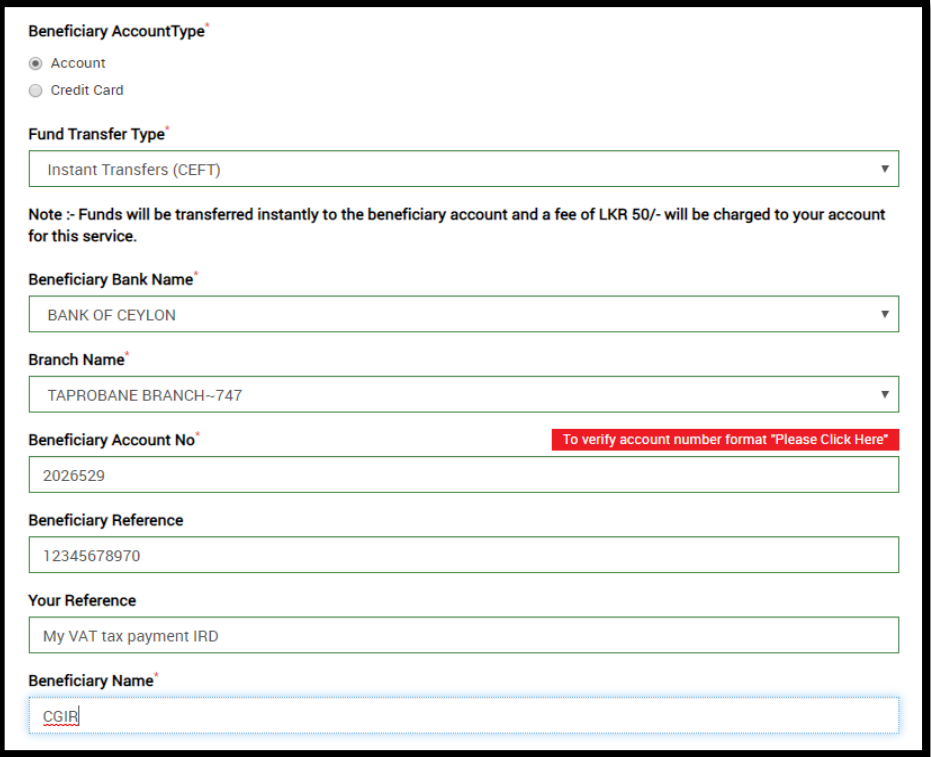

 This screen is found on **Personal Internet Banking AdHoc Fund Transfer** page

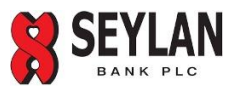

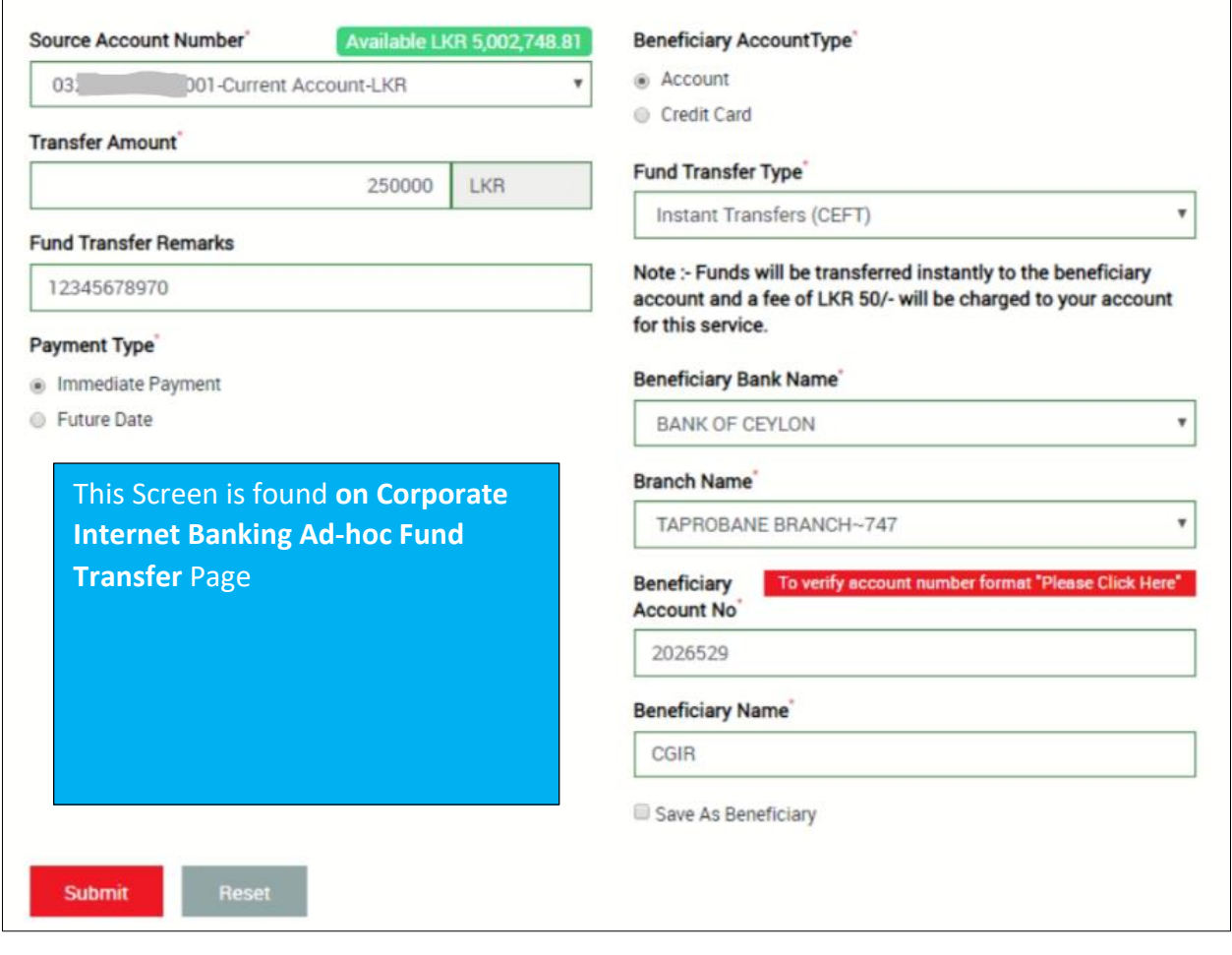

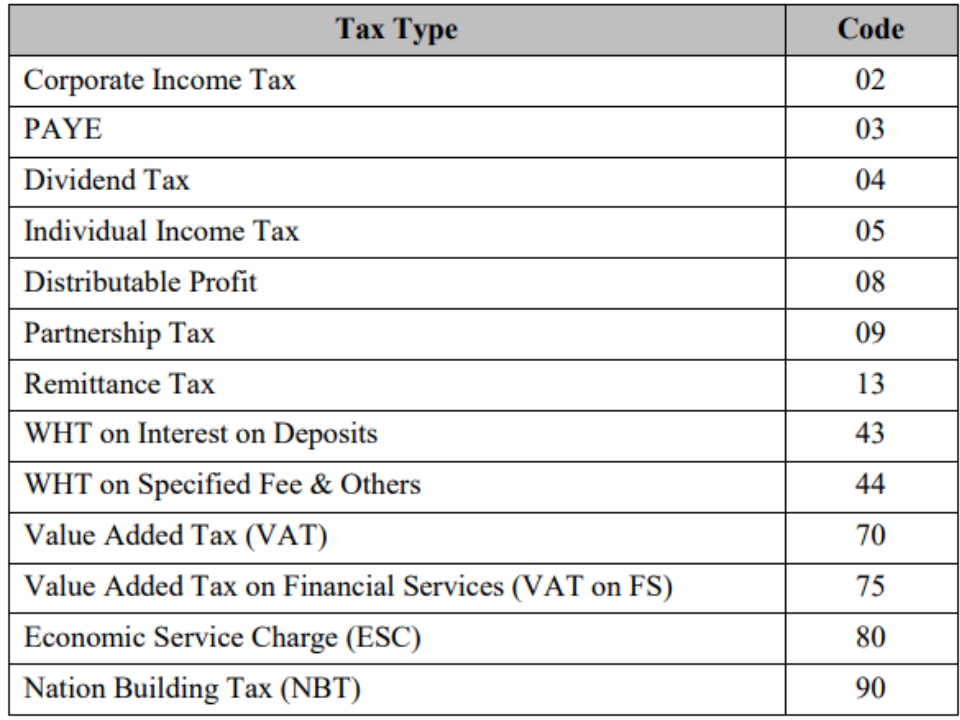

7. Make sure to SAVE/PRINT the online receipt/reference number given your bank, for reference in case you need inquire into particular payment on a later stage. A typical online fund transfer receipt is shown below.

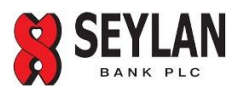

- 8. Maximum transaction amount may vary from bank to bank. Please make multiple payments if the maximum amount allowed by your bank is not adequate for your tax payment.
- 9. Your payment will be posted in ledger in the IRD RAMIS according to the payment reference code (PRC) you provide when making fund transfer. Hence, you need to be specific and confirm the numbers before proceeding to pay. Please note that any typo error or mistake done by you will lead to payment not considered for posting. In such instances, you may have to claim your payment providing proof to IRD in a later stage.
- 10. If in any circumstance the payment is not received to CGIR account, you need to communicate to the bank which you used in making online payment (the bank which provided you online facility).